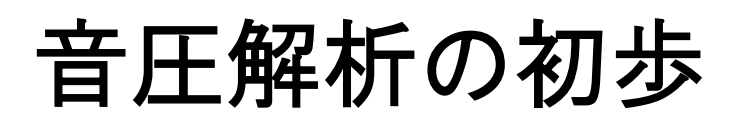

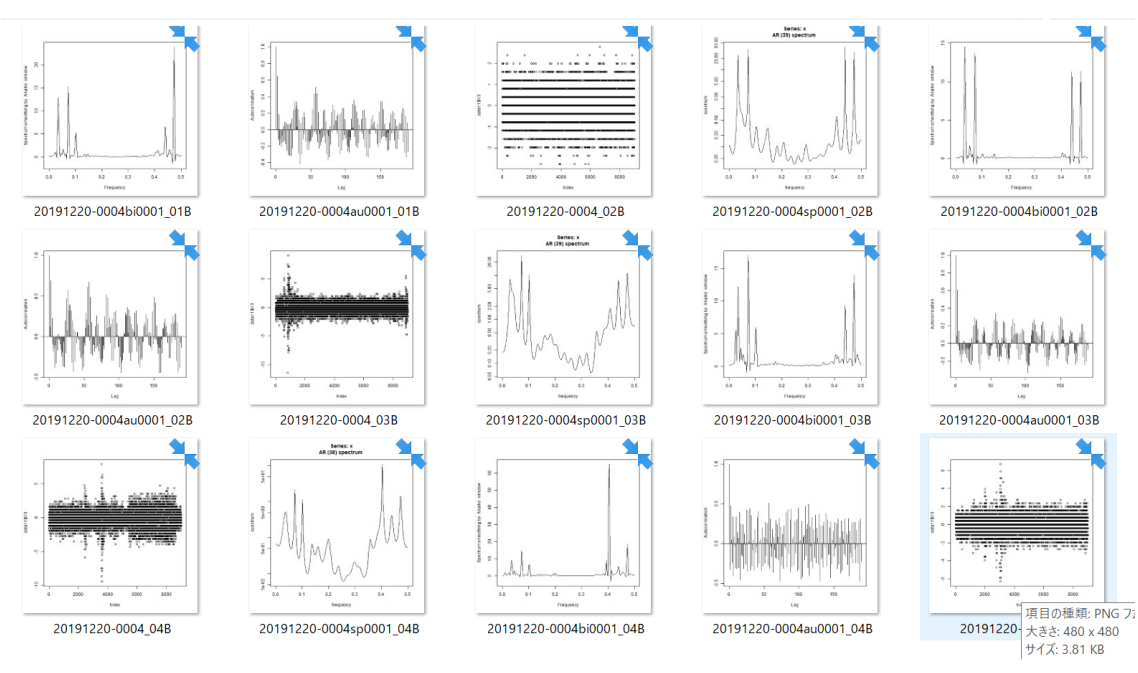

# 超音波テスター(音圧測定システム)

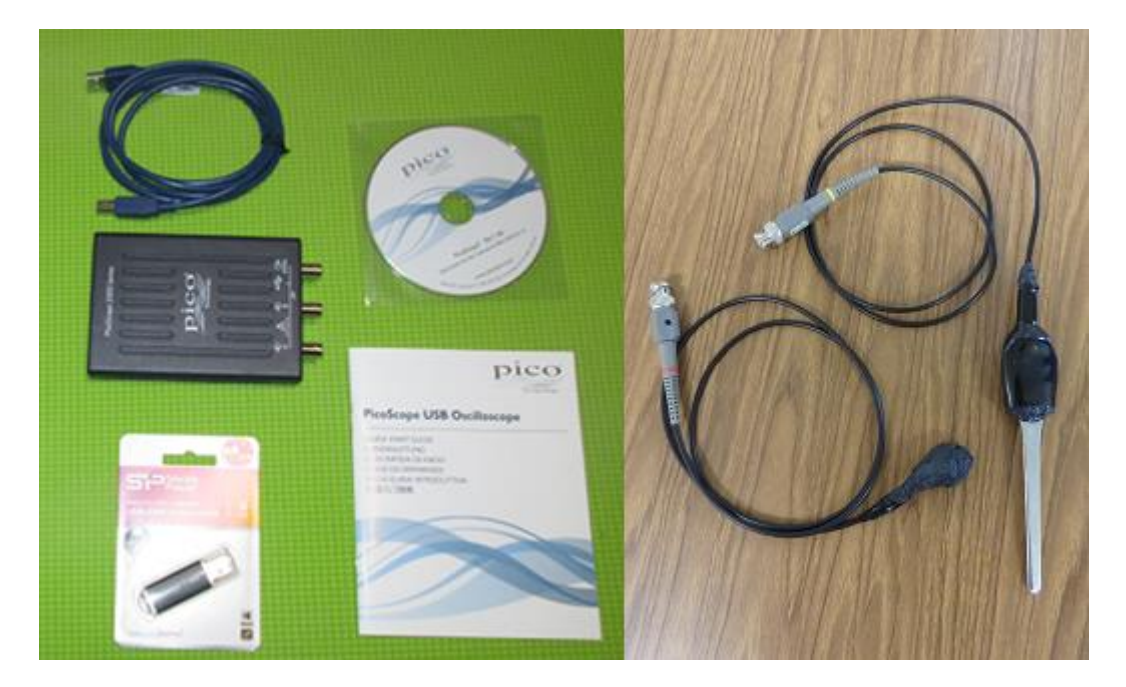

# 超音波システム研究所

# サンプリング時間の表示方法

## 入力

data11 $\le$ read.table("C:/2011/201101.csv", skip=0, sep="," , nrows=10 ) data11

### 応答(パソコンの画面表示)

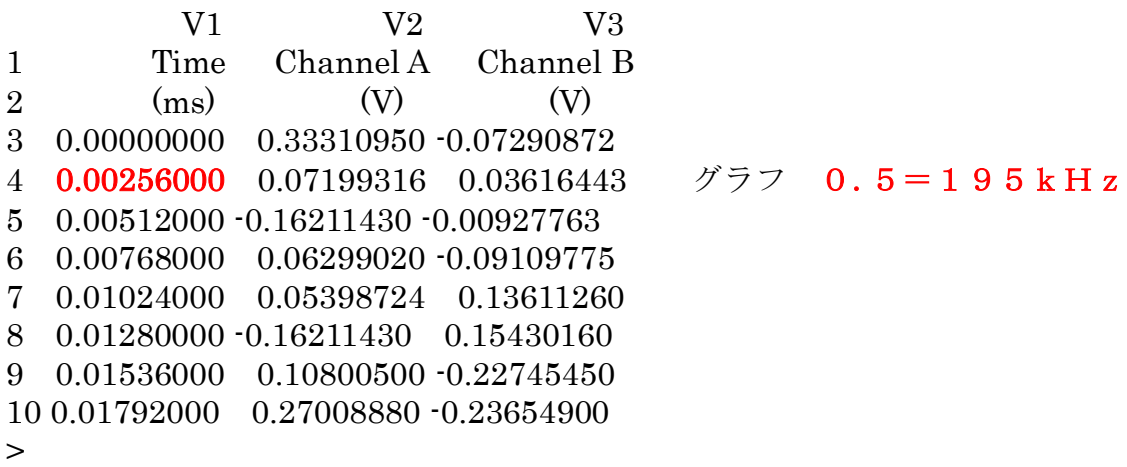

data11 << read.table("C:/2011/2011103.csv", skip=0, sep="," , nrows=10 ) data11

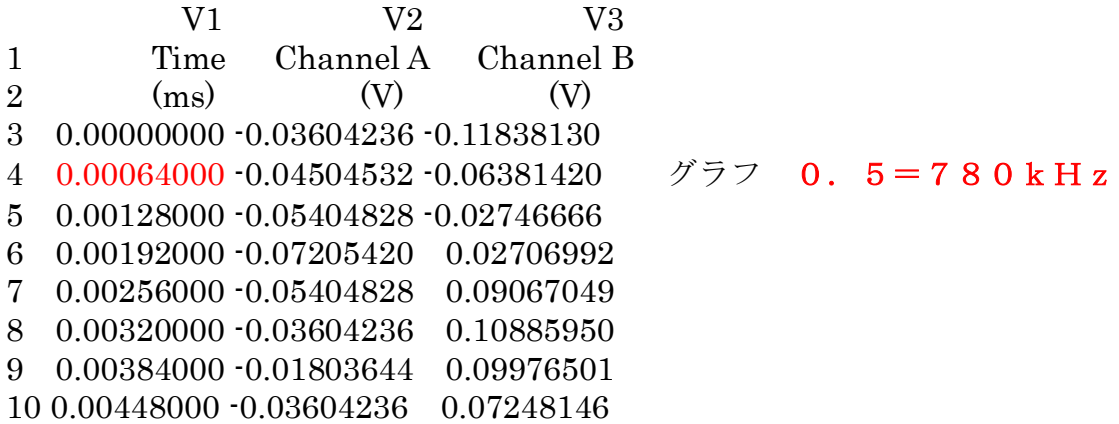

# 音圧レベルの表示

入力

data11 < read.table("C:/20111/2011102.csv", skip=6, sep=",") mean(data11\$V2) mean(data11\$V3) var(data11\$V2) var(data11\$V3) range(data11\$V2) range(data11\$V3)

### 応答(パソコンの画面表示)

> data11 <- read.table("C:/20111022w/20111022-0412.csv", skip=6, sep=",") > mean(data11\$V2) CH1 の平均値 [1] -0.001047526 > mean(data11\$V3) CH2 の平均値 [1] 3.430622e-05 > var(data11\$V2) CH1 の分散値 [1] 0.009286384 > var(data11\$V3) CH2の分散値 [1] 0.001448241 > range(data11\$V2) CH1 の最小・最大値 [1] -0.4412366 0.4141362 > range(data11\$V3) CH2の最小・最大値 [1] -0.1547288 0.1361126 > 注意

統計処理を行うために 測定値が自動的に、規格化(正規化)されています

#### バイスペクトルについて理解が深まるまでは

#### 最大・最小値、分散値、平均値 を利用することを推奨します

絶対値としての音圧は 測定データのグラフから読み取ってください その値に対する 平均や分散を上記の処理で推定して利用します

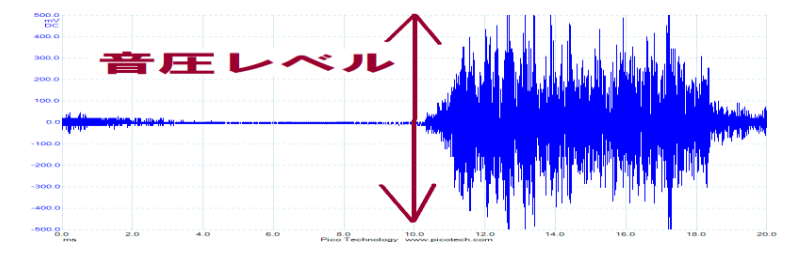

具体例

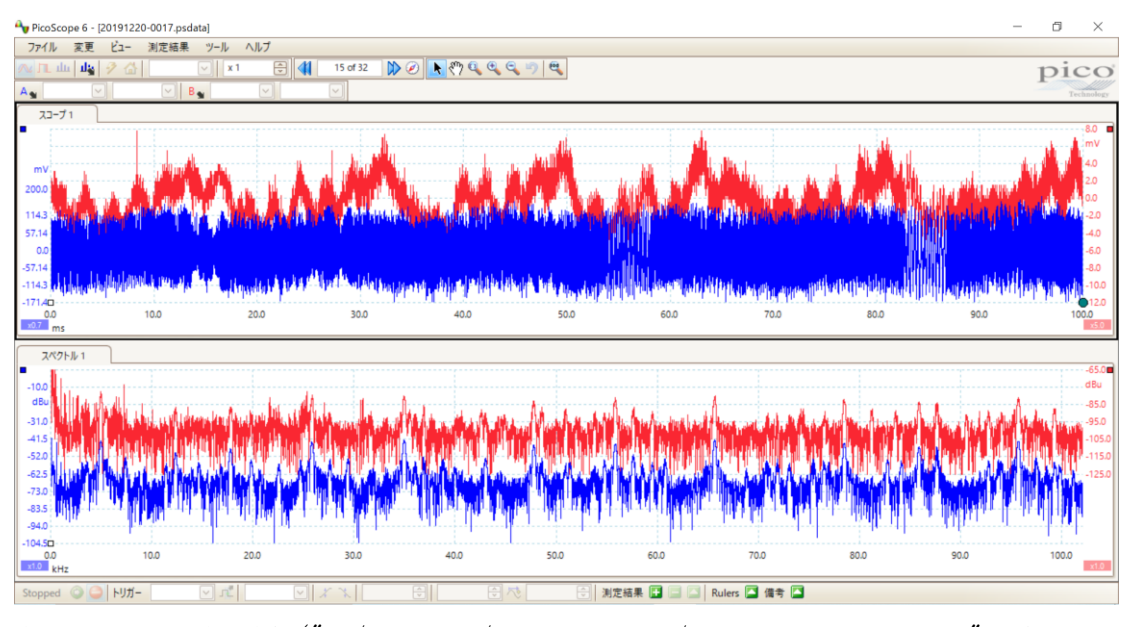

data11  $\leftarrow$  read.table("C:/20191220/20191220-0018/20191220-0018\_15.csv", skip=6,  $sep = \n$ ", ") mean(data11\$V2) mean(data11\$V3) var(data11\$V2) var(data11\$V3) range(data11\$V2) range(data11\$V3) R RGui (32-bit) - [R Console]  $\Box$  $\mathsf{X}$ ■ ファイル 編集 閲覧 その他 パッケージ ウインドウ ヘルプ  $B$   $\times$ 

**BEE**BEO O  $\lambda$ .<br>> datall <- read.table("C:/20191220/20191220-0018/20191220-0018 15.csv", skip=6, sep=",")  $>$  mean (datall\$V2)  $[1] -0.6003619$  $>$  mean (datall\$V3)  $[1] -0.3157933$ > var(datall\$V2)  $[1]$  5486.412 .<br>var (datall\$V3)  $[1] 5.714348$ . .<br>> range(datall\$V2) [1] -181.1024 179.5276<br>> range (datall\$V3)  $[1]$  -7.874015 7.874015  $\ddot{\phantom{1}}$  $\overline{\phantom{a}}$  $\frac{2}{2}$  $\langle \cdot \rangle$ 

グラフ青 音圧レベル 360mV グラフ赤 音圧レベル 16mV

以上